## **電機系線上報修系統-操作手冊**

一、網址:[http://www.ee.ncku.edu.tw/repair\\_system/](http://www.ee.ncku.edu.tw/repair_system/) 線上報修

或進 電機系首頁 <http://www.ee.ncku.edu.tw/>左下角「線上報修」連結

二、主旨:本系統僅處理公用空間可修復之設備或補充耗材

- 三、使用者頁面
	- 1. 修繕進度查詢

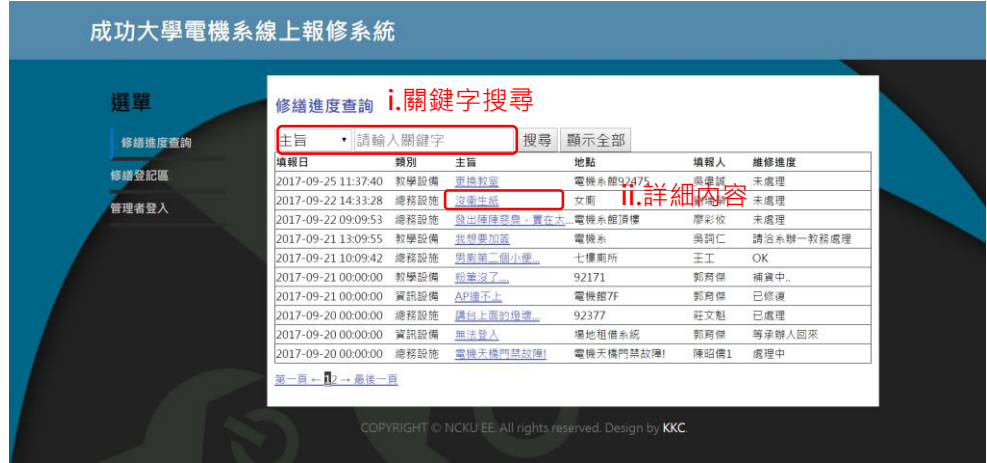

i. 關鍵字搜尋(按 enter 或搜尋按鈕)

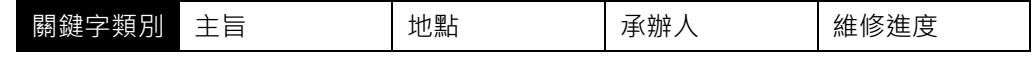

ii. 詳細內容(點選超連結進入,顯示欄位如下表)

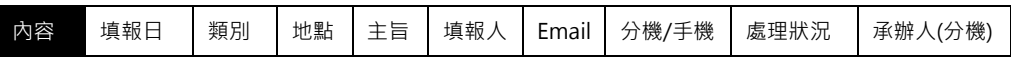

2. 修繕登記區

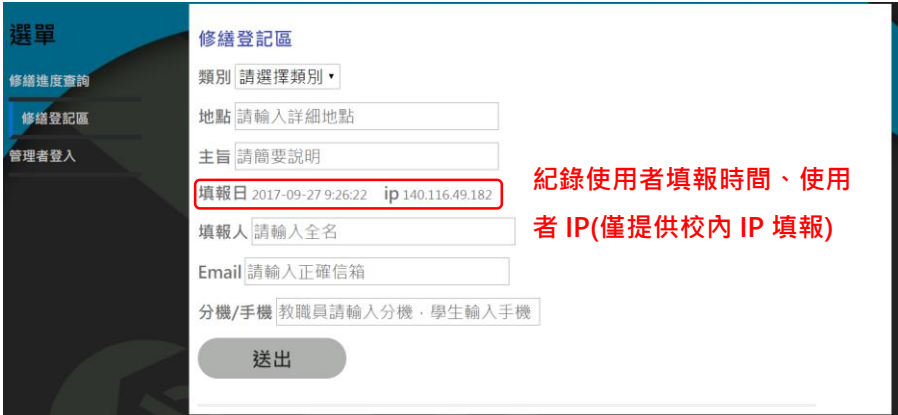

iii. 欄位

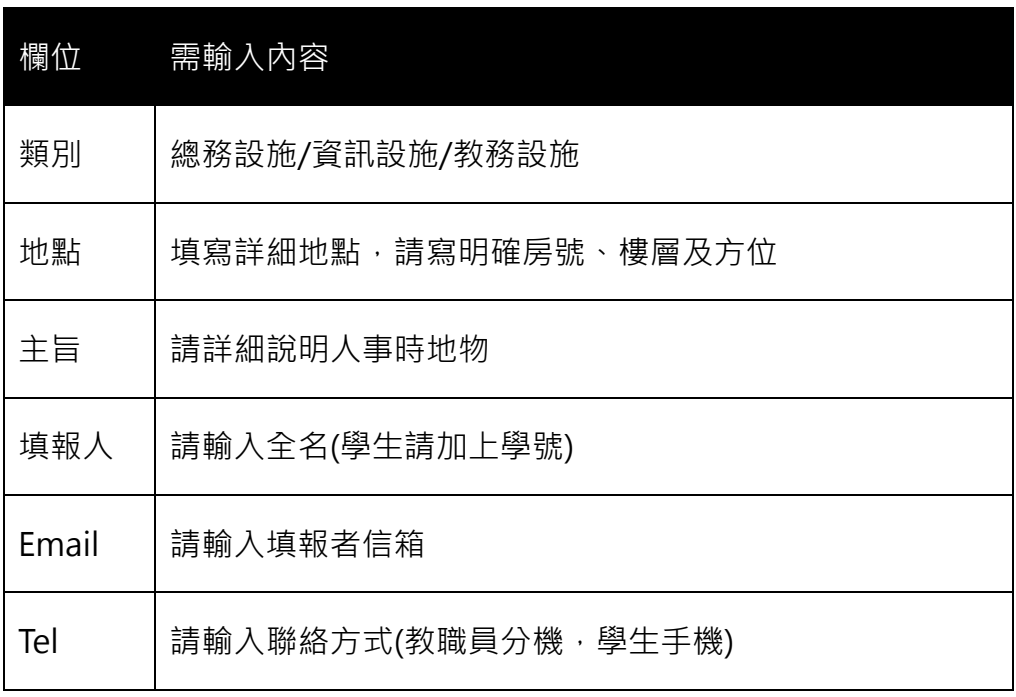

- 使用者須使用校內網路方可填報(ex:校內 wifi)。
- 使用者填報後,將自動轉發通知管理員及各承辦人,承辦人將依填報內容進行處理

或先聯絡填報人釐清問題,處理完成後會於該筆紀錄註記。

\*若發現聯絡資料造假則不受理此通報。

四、聯絡方式:若有任何操作上問題請洽 EE Repair System [\[repair@ee.ncku.edu.tw\]](repair@ee.ncku.edu.tw)